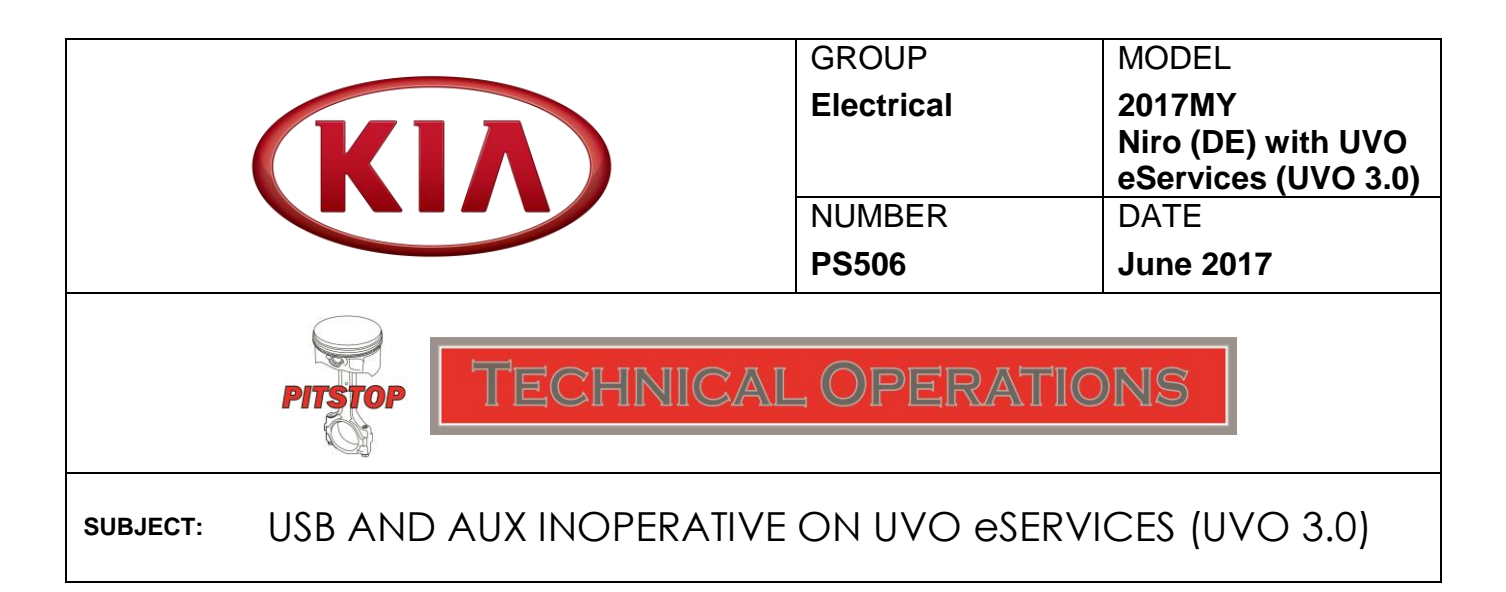

This Pitstop provides information regarding the importance of confirming proper USB/AUX function testing during Pre-Delivery inspection (PDI).

If the USB and AUX port operation is not confirmed during PDI, the following customer complaints may occur:

"USB and AUX ports are not operating"

"There are no Media files available" message is displayed when trying to use the USB or AUX port.

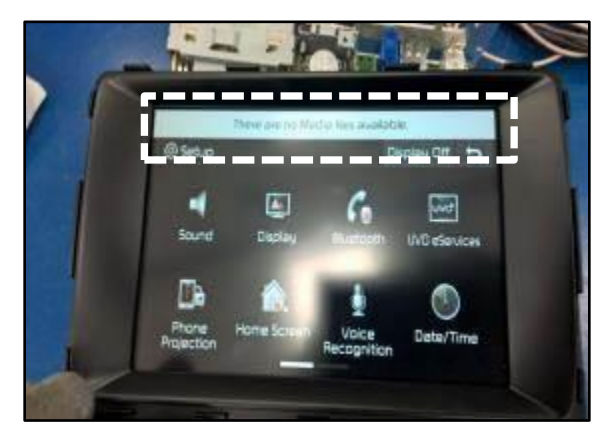

Instructions below are for testing the USB/AUX ports.

Note: Refer to TSB SST 038 for complete instructions and additional information using the Multi-Media Interface Tester (MIT).

## **Testing the USB/AUX Function**

- 1. Connect the 12-Volt Power Adapter/Cable to the accessories power port.
- 2. Connect the USB and AUX cables from the MIT to the USB/AUX/IPOD Port on the vehicle.
- 3. Press and release the **TEST SELECTOR** button until the MIT **AUX** LED illuminates.
- 4. Vehicle will default to **AUX** input. Audio playback confirms that the audio input jack test is working correctly.
- 5. Press and release the **TEST SELECTOR** button until the MIT's USB LED illuminates.
- 6. Vehicle will default to USB input. Audio playback confirms that the USB input test is working correctly.

## **NOTICE**

**Volume levels may vary depending on vehicle's audio system settings.**

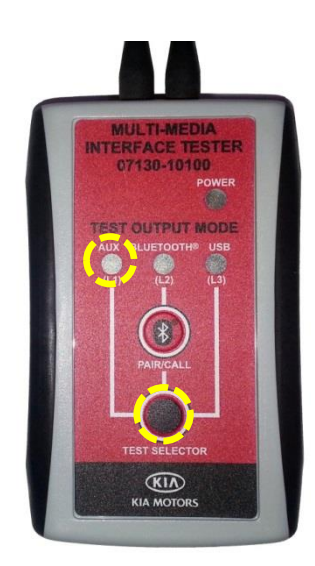

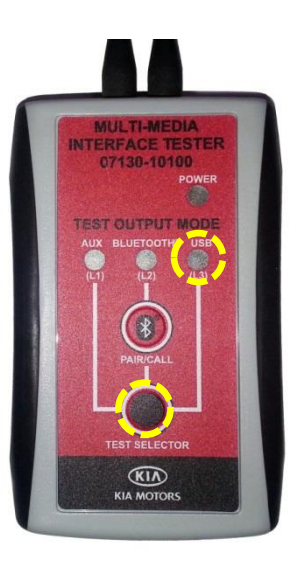

**NOTE:** If the message is displayed (see below) when testing with the MIT, perform a factory reset by following the procedure below.

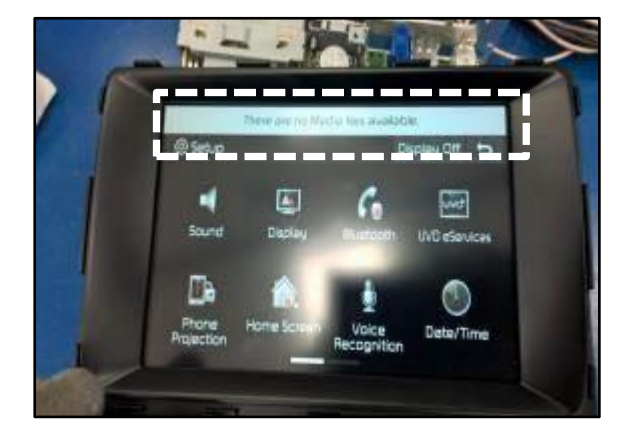

## **Factory Reset Procedure**

1. Press the **SETUP** button.

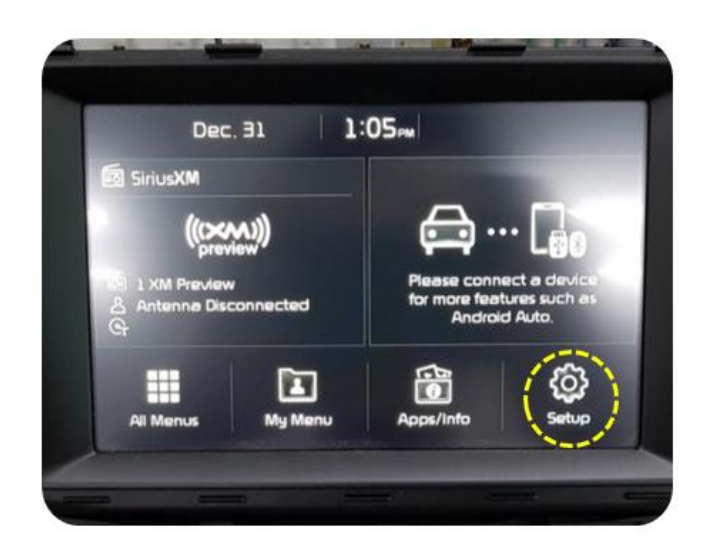

2. Drag the screen to the left.

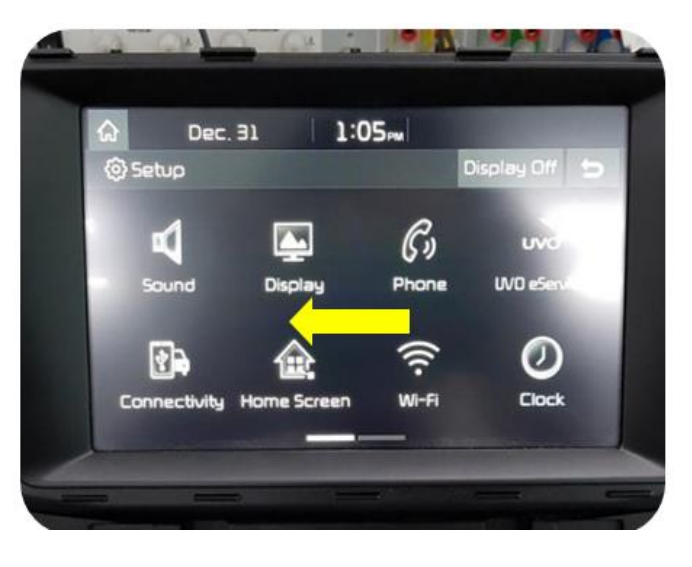

3. Press the **System Info** button.

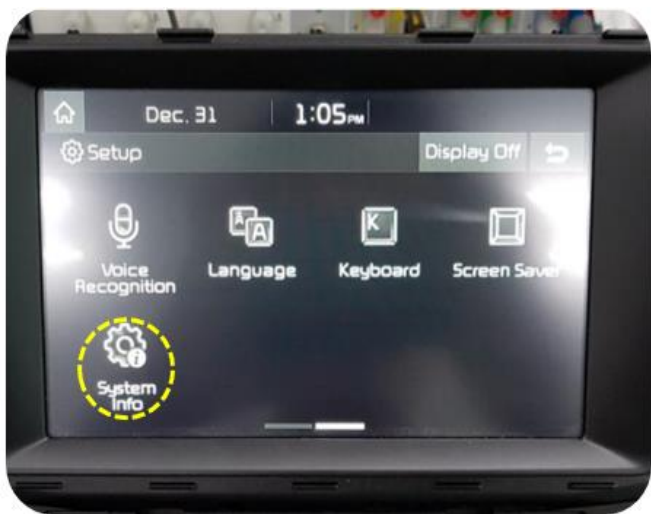

4. Press the **Storage** button.

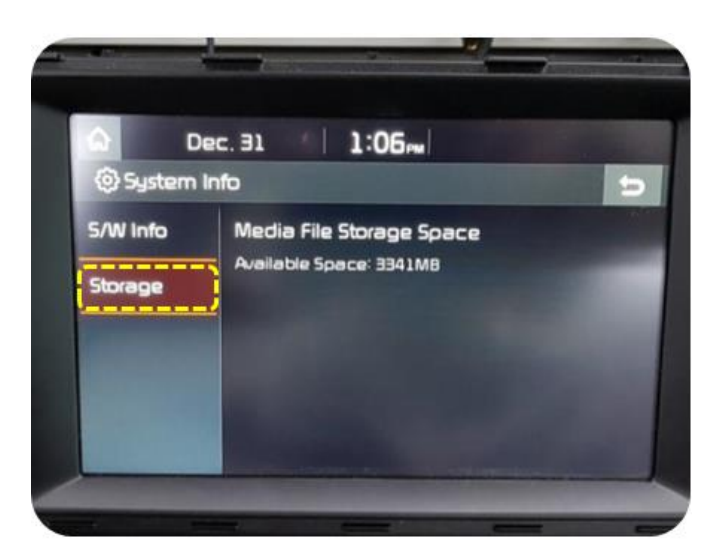

5. Press location **1** six (6) times. Press location **2** two (2) times.

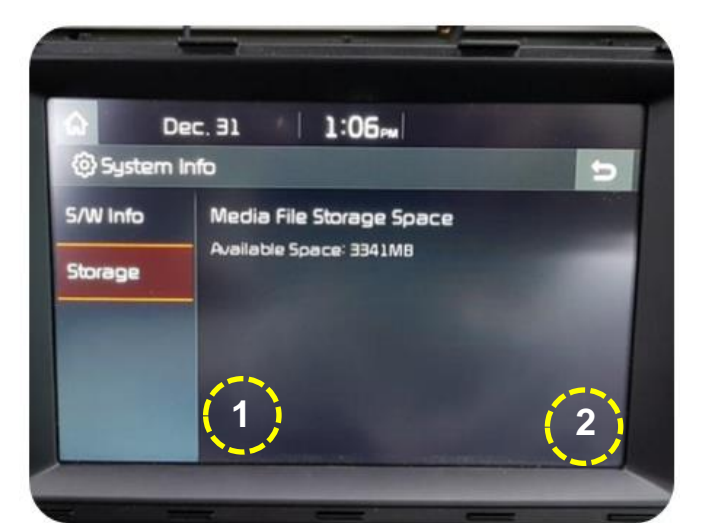

6. Press the **Variant Coding** button.

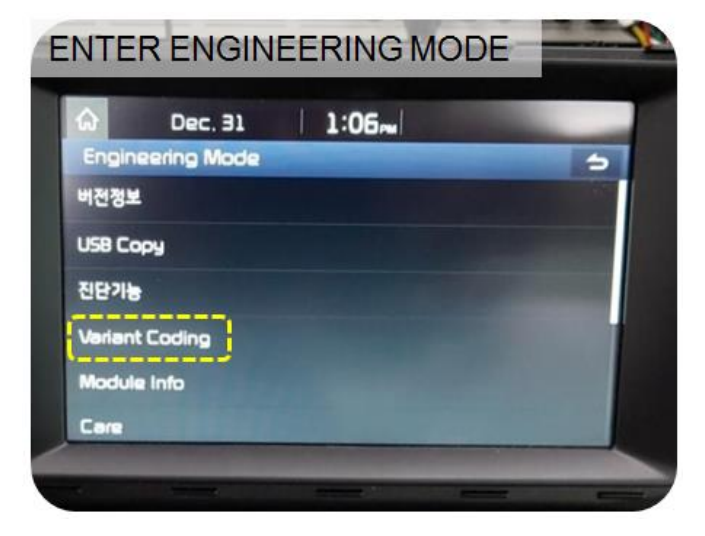

7. Press the button.

**Note:** Button label may be in Korean or English.

8. The audio unit will reboot after pressing the **Factory Reset** button.

9. The factory reset takes about one (1) minute to complete.

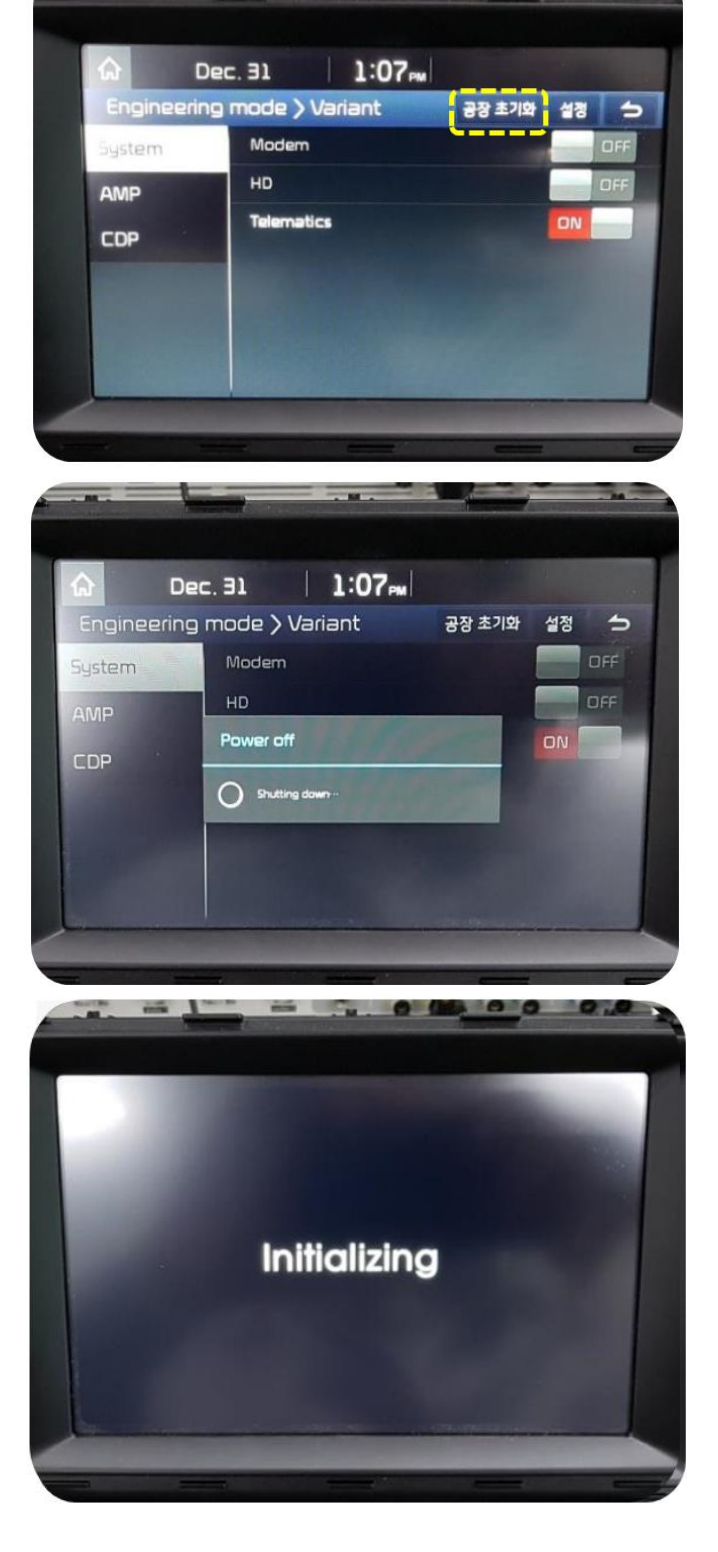

10.The factory reset process is completed after reboot (unit powers off then back on).

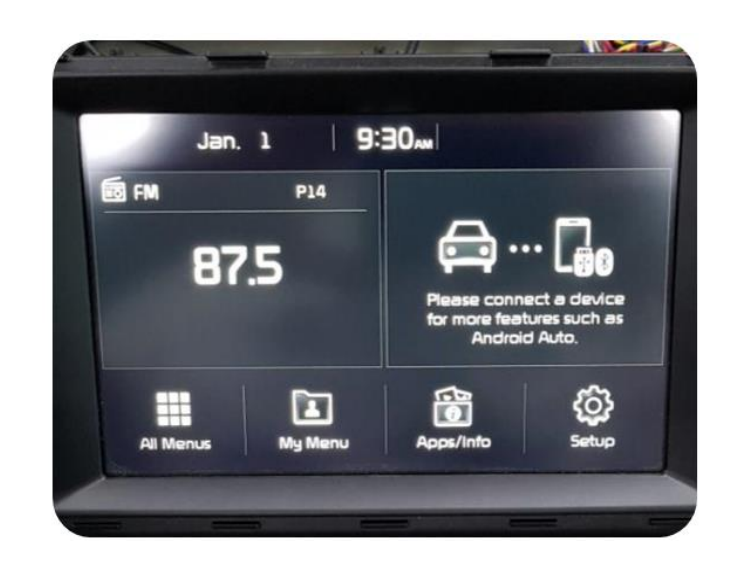

11.Perform steps 1-6 on pages 1-2 to confirm the repair.

If the USB or AUX port is still inoperative, replace the audio unit and retest.